#### CS134: Python Types and Expressions

#### Announcements & Logistics

- **HW I** due today at II pm (Google form)
- **• Lab 1** today/tomorrow on Zoom, due Wed/Thur at 10pm
	- Mon/Tue1:10 pm: Rohit/Jeannie & Steve
	- Mon/Tue 2:35 pm: Steve
	- Goal: Setup computers, gain experience with the workflow and tools
	- Start with some short and sweet Python programs

#### **• Office hours and TA hours start today**

- Check calendar on webpage for hours
- **• Questions??**

#### Last Time

- Discussed course logistics
- Important take-aways:
	- **Setup** your personal machine soon (setup guides on course webpage)
		- If you get stuck, we'll help you in lab!
	- **Review** syllabus and check out course webpage

#### Today's Plan

- Discuss **data types** and **variables** in Python
	- int, float, boolean, string
- Learn about basic **operators**
	- arithmetic, assignment
- Experiment with built-in Python **functions** and expressions
	- $\cdot$  int(), input(), print()
- Investigate different ways to run and interact with Python

#### Aspects of Languages

#### **• Primitive constructs**

- English:
	- words, punctuation
- Programming languages:
	- numbers, strings, simple operators

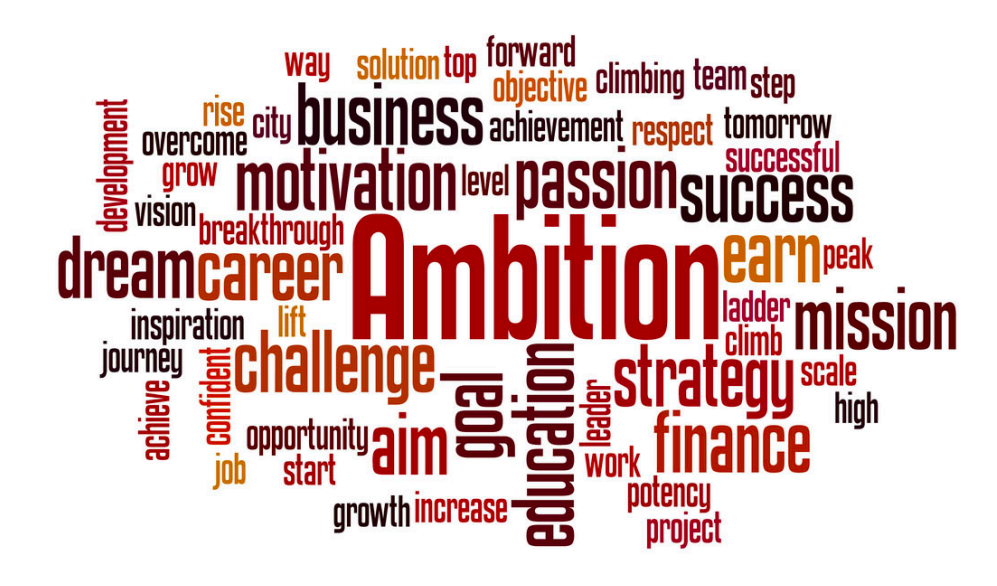

 $fl$ oat \*\*  $\star$   $\geq$  bool string  $>=$  != NoneType

#### Aspects of Languages

#### **• Syntax**

- English:
	- "boy dog cat" (incorrect), "boy hugs cat" (correct)
	- "Let's eat grandma!" (probably incorrect), "Let's eat, grandma!" (correct)
- Programming language:
	- "hi"5 (incorrect), 4\*5 (correct)

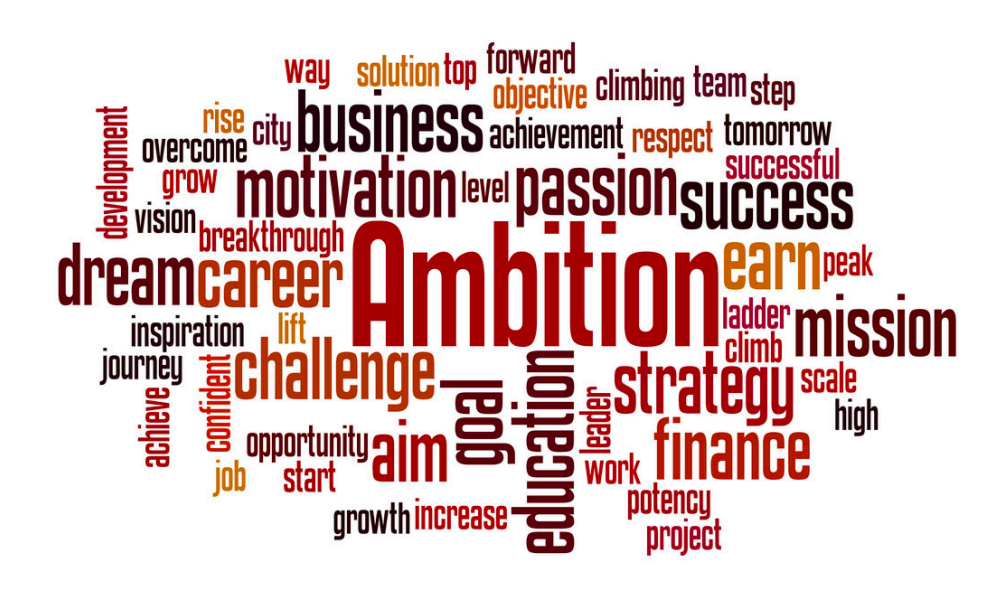

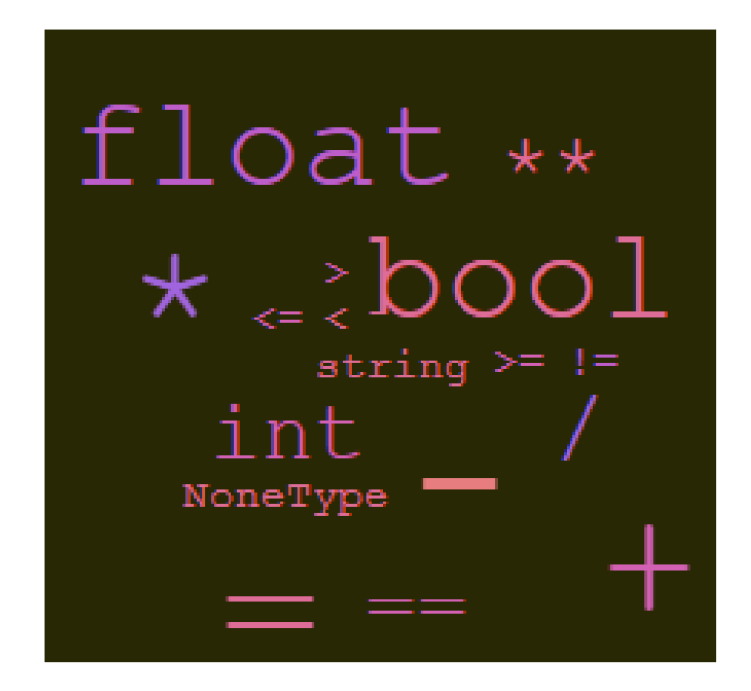

## Aspects of Languages

- **• Semantics** is the meaning associated with a syntactically correct string of symbols
	- **English:** 
		- Can have many meanings (ambiguous), e.g.
		- "Flying planes can be dangerous"
		- Other examples?
	- **• Programming languages:**
		- Must be *un*ambiguous
		- Can only have one meaning
		- Actual behavior is not always the intended behavior!

hon3

- Programming language used in this course
- Great introductory language
	- Better human readability and user friendly syntax
- For this class, we need  $Python 3.9.1$  or above
- Checking version of Python on machine
	- (Mac, Linux, or Windows Subsystem for Linux)
	- Type  $python3$   $-version$  in Terminal (Ubuntu Shell)
- **• Preinstalled on all lab machines**
- Installing Python3 on your machine: see setup guide on webpage

# Python Primitive Types

- Every **value** has a data **type**. For example:
	- 10 is an integer (type: **int**)
	- 3.145 is a decimal number (type: **float**)
	- 'Williams' or "Williams" is a sequence of characters (type: **string**)
	- 0 (False) and 1 (True) (type: **boolean** or **bool**)
		- Represent answers to decision questions (yes/no)
	- "Empty" value (type: **None**)
- We will revisit booleans and None types soon!

Knowing the **type** of a **value** allows us to choose the right *operator* for expressions.

## Python Operators

- **• Arithmetic operators:**
	- **+** (addition), **-** (subtraction), **\*** (multiplication)
	- **/** (floating point division, returns a value with a decimal point)
	- **//** (integer division, returns an integer)
	- **%** (modulo, or remainder)
	- **\*\*** (power, or exponent)
- (We will try these out with examples later and see how they behave)
- **• Assignment operator:** 
	- **=** ("is assigned", not "equals")
	- Not to be confused with mathematical equality, which is written as  $==$  in programming languages
	- = is used to "assign" values to **variables**

#### Variables and Assignments

- A **variable** names a value that we want to use later in a program
	- If we define  $num = 17$  then the value 17 essentially gets stored in a box in memory with the label num
	- We are **assigning num** (a variable) the value 17
- Once defined, we can reuse variable names again, and later assignments can change the value in a variable box
	- $\cdot$  num = num 5
	- What is stored in **num** after this evaluates?

17

num

**Math vs Programming.** An assignment: expression on the right evaluated first and the value is stored in the variable name on the left

#### Variables and Assignments

- A **variable** names a value that we want to use later in a program
	- If we define  $num = 17$  then the value 17 essentially gets stored in a box in memory with the label num
	- We are **assigning num** (a variable) the value 17
- Once defined, we can reuse variable names again, and later assignments can change the value in a variable box
	- num  $=$  num  $-5$
	- What is stored in **num** after this evaluates?
	- var  $=$   $\leq$  expression $\geq$  (result of expression gets stored in the variable box var)
	- **Question**. Why would we want to name values or expressions?

17

num

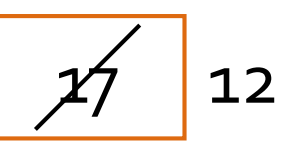

num

#### Abstracting Expressions

- Why give names to data values or the results of expressions?
	- To reuse names instead of values
	- Easier to change code later
- For example:

```
pi = 3.1415926 # useful to name
radius = 2.2area = pi * (radius**2)# suppose now we want to change radius
radius = 2.2 + 1area = pi * (radius**2) # new area
```
#### An Aside: Python Interfaces

- Now we know a little bit about
	- Python primitive data types (ints, floats, strings, etc)
	- Operators (mathematical, assignment)
	- Variables
- Before we move on to more concepts, let's experiment a bit to see what we can do with these
- This semester, we will run Python code in two ways:
	- As a **script** (save code in a file, run from Terminal)
	- **Interactively** (from Terminal) in an interactive python session

## Python: Program as a Script

- **•** A **program** is a sequence of definitions and commands
	- **•** Definitions are evaluated
	- **•** Commands are executed and instruct the interpreter to do something
- **•** Type instructions in a **file** that is read and evaluated sequentially
	- For example, this week in lab you will write **helloworld.py** in a file and then execute it from the Terminal with python3 helloworld.py
	- **•** Common method: good for longer pieces of code or programs
	- **•** We will use this method in our labs
	- **•** Called "running the Python program as a *script*"

## Python: Interactive

- Running Python **interactively** is great for introductory programming
- Launch the Python interpreter by typing **python3** in the Terminal
	- Opens up Interactive Python
	- Almost like a "calculator" for Python commands
	- Takes a Python expression as input and spits out the results of the expression as output
	- Great for trying out short pieces of code
	- Great for teaching Python in Lectures
- Today we will use a "fancy" version of Interactive Python called **Jupyter Notebooks**

#### Lecture 2: Jupyter Notebook

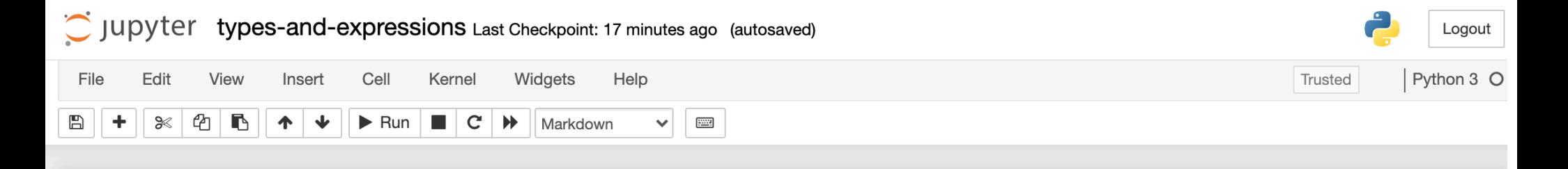

#### **Types and Expressions**

Jupyter Notebooks provide a rich interface to interactive Python. To read more about how to use them, check out our How To Jupyter guide.

#### **Types in Python**

The built-in type () function lets us see the data type of various values in Python.

Note: The one line phrases after # are comments, they are ignored during execution.

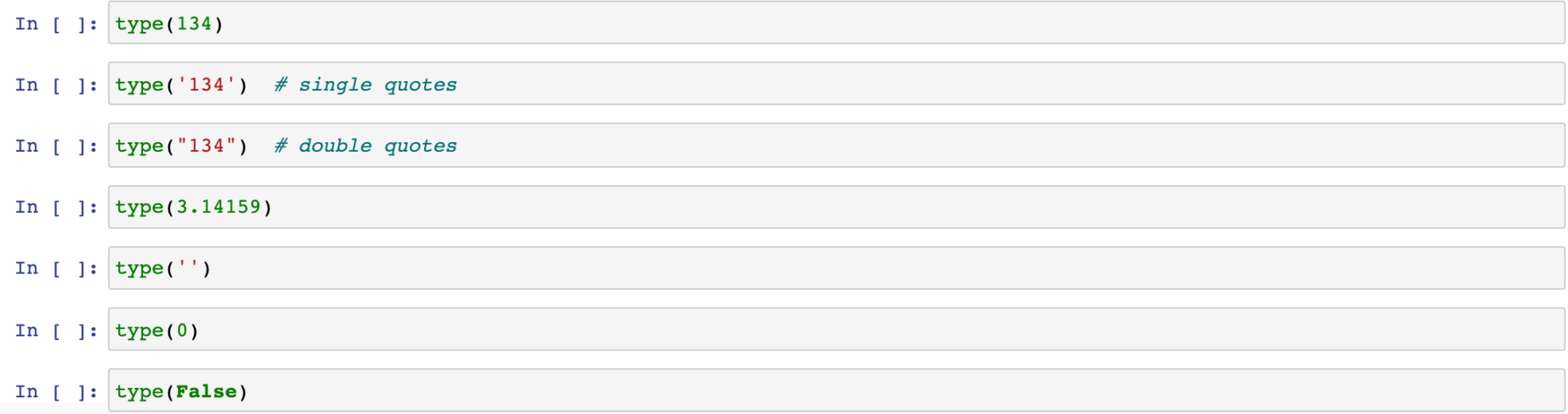

# Python Built-In Functions

#### Built-In Functions

- Python comes with a ton of built-in capabilities in the form of **functions**
- We'll formally discuss functions soon, but for now, let's look at a few examples

## Built-in functions: input()

- input () displays its single argument as a prompt on the screen and waits for the user to input text, followed by **Enter/Return**
- It returns the entered value as a **string**

```
In[1] input('Enter your name: ')
Enter your name: Harry Potter 
Out[1] 'Harry Potter'
In[2] age = input('Enter your age : ')
Enter your age: 17 
In[3] age
Out[3] '17'
```
Prompts in Maroon. User input in blue. Inputted values are by default a **string**

# Built-in functions: print()

• **print()** displays a character-based representation of its argument(s) on the screen and returns a special **None** value (not displayed).

```
In[1] name = 'Harry Potter'
In[2] print('Your name is', name)
Your name is Harry Potter
In[3] age = input('Enter your age : ')
Enter your age: 17 
In[4] print('The age of ' + name + ' is ' + age)
The age of Harry Potter is 17
                                   Comma as a separator adds a space
                                Can also add spaces through string 
                                        concatenation
```
## Built-in functions: int()

- When given a string that's a sequence of digits, optionally preceded by  $+/-$ , int() returns the corresponding integer
- On any other string it raises a ValueError
- When given a float,  $int()$  returns the integer that results after truncating it towards zero
- When given an integer,  $int()$  returns that same integer

```
In [1] int('42')
Out [1] 42
In [2] int('-5')
Out [2] -5
In [3] int('3.141')
ValueError
```
## Built-in functions: float()

- When given a string that's a sequence of digits, optionally preceded by +/-, and optionally including one decimal point, float () returns the corresponding floating point number.
- On any other string it raises a ValueError
- When given an integer, **float ()** converts it to a floating point number.
- When given a floating point number, float returns that number

```
In[1] float('3.141') 
Out[1] 3.141
In[2] float('-273.15')
Out[2] -273.15In[3] float('3.1.4')
ValueError
```
#### Built-in functions: str()

- Converts a given type to a string and returns it
- Returns a syntax error when given invalid input

```
In[1] str(3.141) 
Out[1] '3.141'
In[2] str(None)
Out[2] 'None'
In[3] str(134)
Out[3] '134'
In[4] str($)
SyntaxError: invalid syntax
```
#### An Aside: Submitting Labs via Git

- Git is a version control system that lets you manage and keep track of your source code history **D** git
- **GitHub** is a cloud-based git repository management & hosting service
	- **Collaboration**: Lets you share your code with others, giving them power to make revisions or edits
- **GitLabs** is similar to GitHub but we maintain it internally at Williams and will use to handle submissions and grading

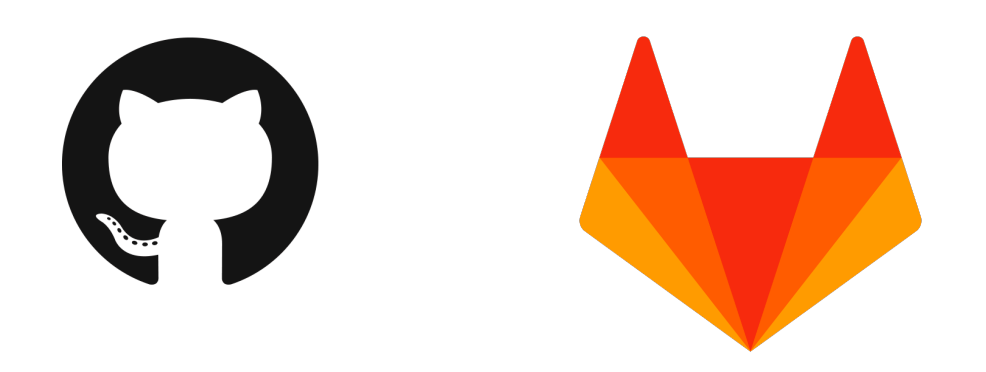

#### An Aside: Directories in Unix

- 'Folders' on your computers are called 'directories' in Unix-based operating systems
- Your 'current directory' is important when executing commands on the **Terminal** 
	- For example, programs that run as a script, such as helloworld.py, must be in the *same* directory as where you execute the command python3 helloworld.py
	- Otherwise your computer doesn't know which program to run
- Similarly, when you  $git$   $pull$ , you need to be in the correct directory
- Useful to learn how to navigate between directories with the Terminal

#### Useful Unix Commands

- **pwd** print working directory
- mkdir <dir name> make new directory (or folder)
- cd <dir name> change directory
- Special directory names
	- **.** (single dot, current directory)
	- **..** (two dots, parent directory)
	- **~** (tilde, home directory)
- $\cdot$  **cd**  $\cdot$  takes you to the parent directory
- **cd** takes you "home"
- Ls shows contents of current directory